### **Overview** GLUT Devices & Event-driven programming **Interaction** 마우스, 키보드, 메뉴, 조이스틱, 테블렛, .. 디스플레이 리스트 (Display lists) 유지모드 그래픽스 (Retained mode graphics) 방식 지적 (Picking) 화면상의 한 객체를 사용자가 식별 할 수 있도록 하는 입력연산 321190 2012년 봄학기 3/27/2012 박경신 **Keyboard Mouse** Draw a moving square by a mouse point Draw a solid colored square Black, red, green, blue, magenta, cyan, yellow, white C:WDocuments and SettingsWA/용자WU... QOX ExevboardFunc C: WDocuments and Settings WA & X WH... Red by  $r$ -key Green by g-key  $\blacksquare$  Blue by b-key KeyboardUpFunc **Reset color**

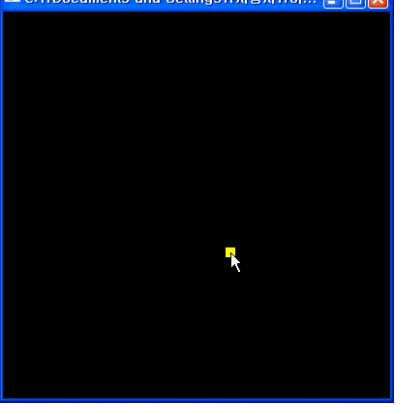

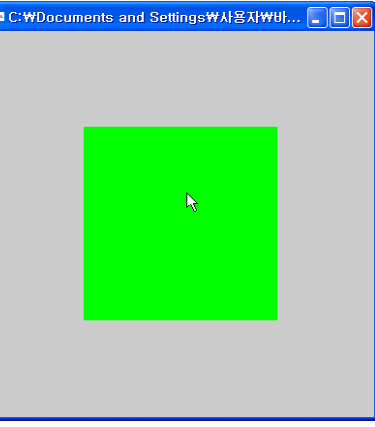

### **Menu**

### **D** Menu (LEFT\_MOUSE\_BUTTON)

- Color red, green, blue
- Geometry Points, Lines, Line loop, Quads
- $\blacksquare$  Quit
- D Menu (RIGHT\_MOUSE\_UTTON)
	- $\blacksquare$  Exit

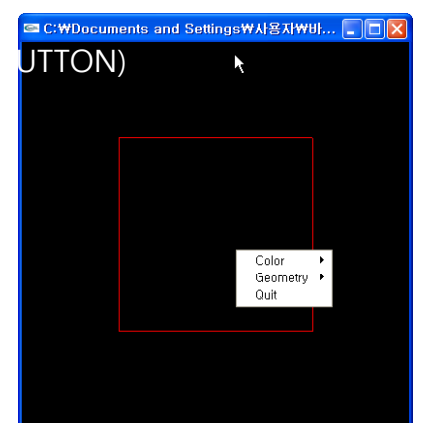

### **Paint**

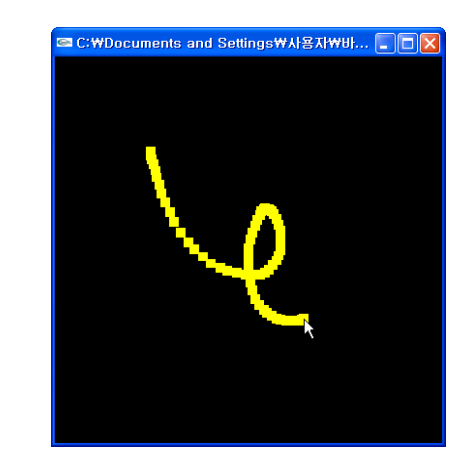

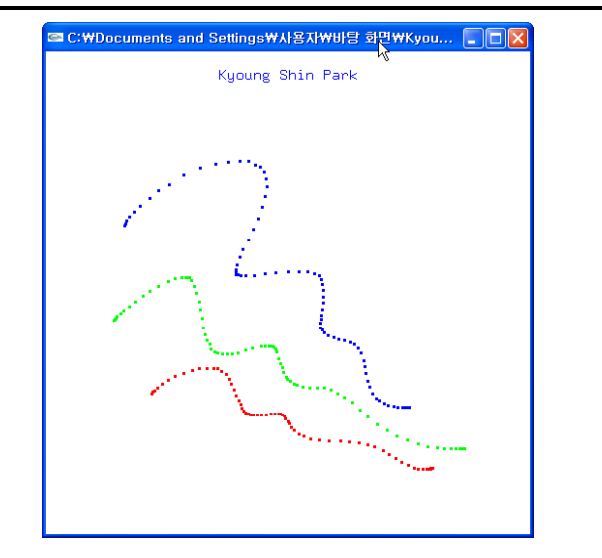

# **Scribble Display Lists**

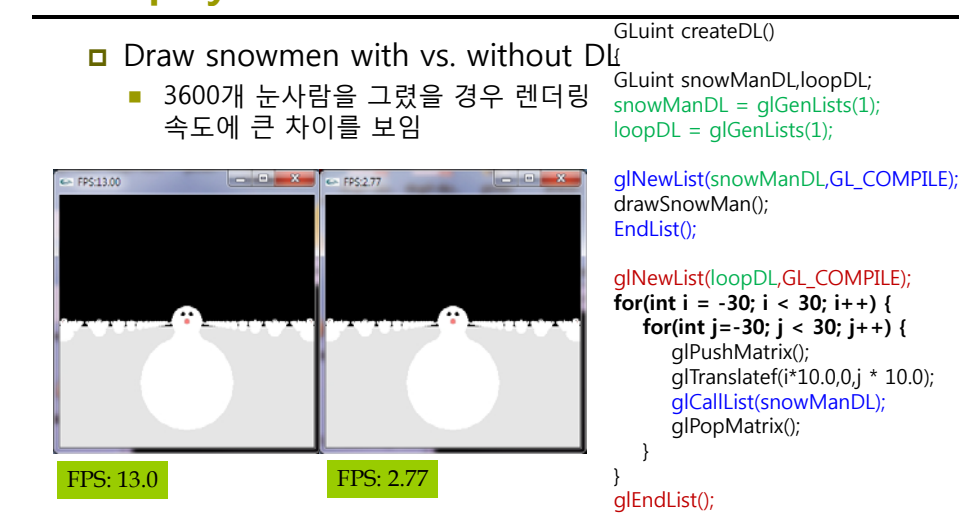

return(loopDL); }

# **Display Lists**

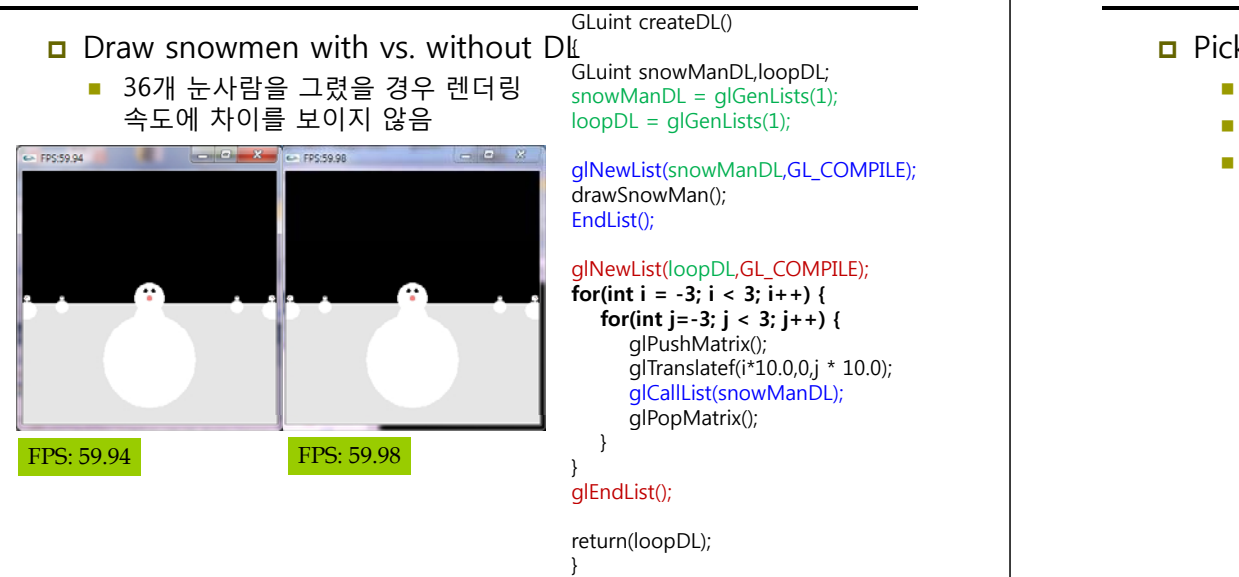

# **Picking**

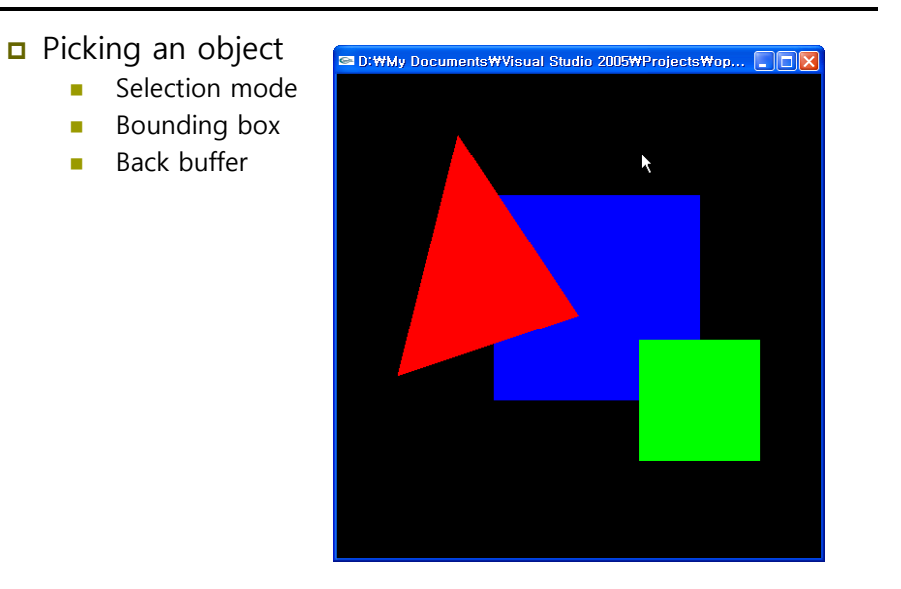

# **OpenGL Tutorials**

- OpenGL display lists tutorial
	- http://www.lighthouse3d.com/opengl/displaylists/
	- http://nehe.gamedev.net/data/lessons/lesson.asp?lesson=12
- $\Box$  OPENGL picking tutorial
	- http://www.lighthouse3d.com/opengl/picking/
	- http://nehe.gamedev.net/data/lessons/lesson.asp?lesson=32